## SUPERSEDED1CO Technology

## **PicoScope 4000 Series PC Oscilloscopes**

User's Guide

Copyright © 2008-2011 Pico Technology Ltd. All rights reserved. ps4000.en-5

SUPERSEDED

# SUPERSEDED

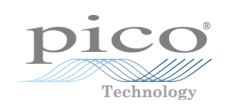

SUPERSEDED

# PicoScope 4000 Series User's Guide

## Contents

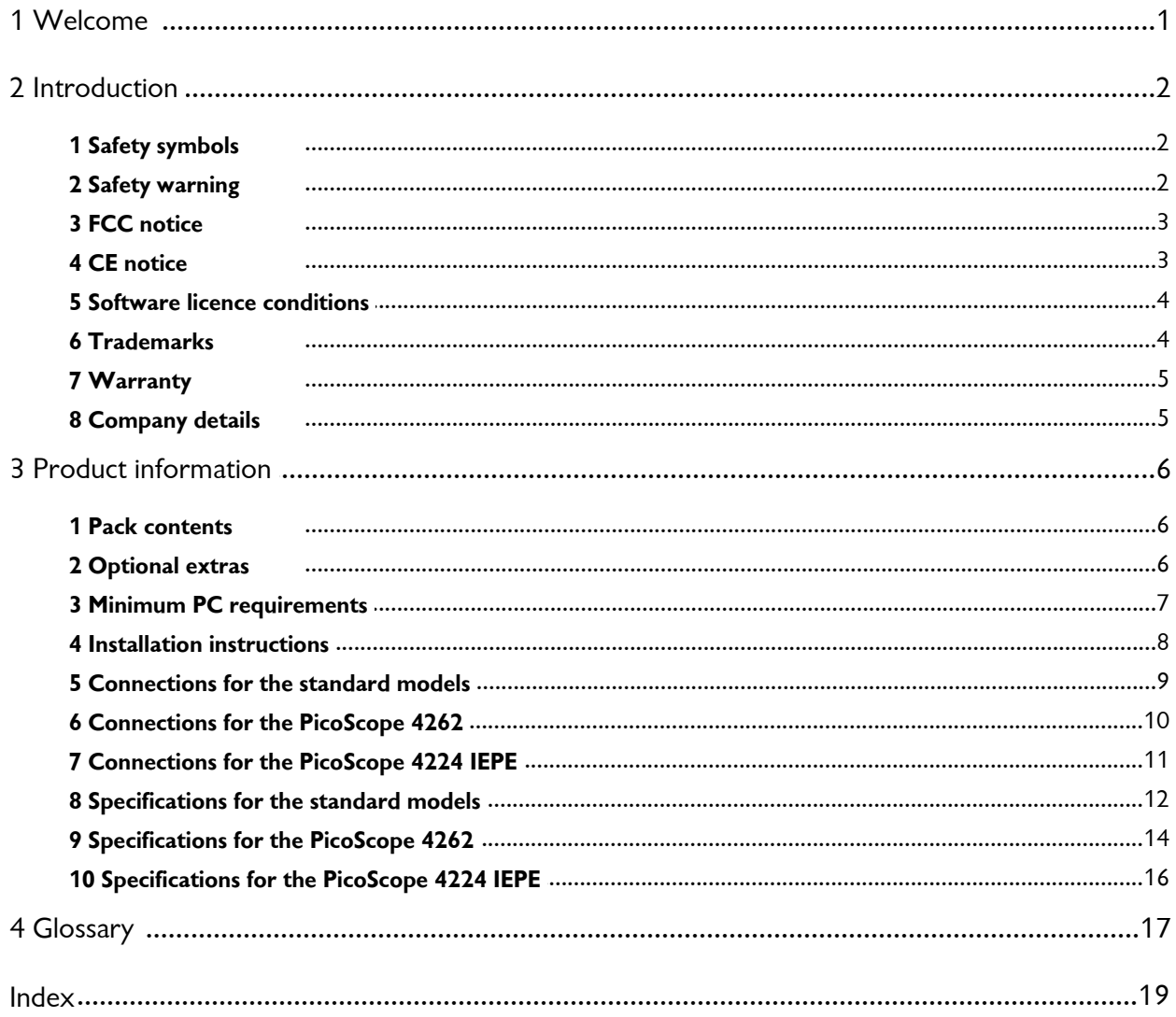

 $\mathbf{I}$ 

# SUPERSEDED

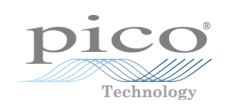

SUPERSEDED

**PicoScope 4000 Series User's Guide 1** SUPERSEDED

## <span id="page-4-0"></span>1 Welcome

Thank you for buying a Pico Technology product!

The **PicoScope 4000 Series** of PC Oscilloscopes from Pico Technology is a range of compact units designed to replace traditional bench-top models costing many times the price. This guide covers the various PicoScope 4000 Series Oscilloscopes.

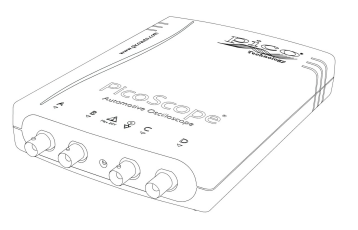

The following models are available in the PicoScope 4000 series:

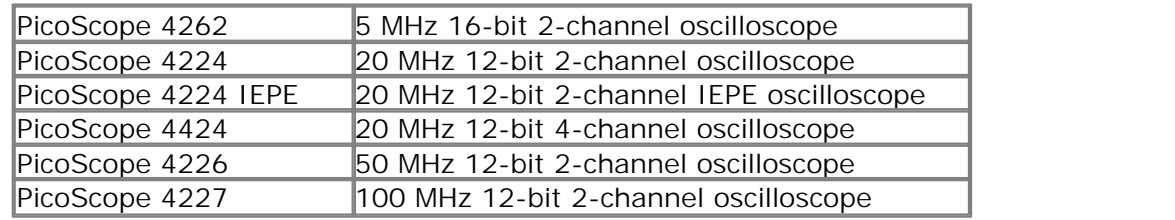

Here are some of the benefits provided by your new PicoScope 4000 Series PC Oscilloscope:

- **Portability:** Take the unit with you and plug it in to any Windows PC.
- **Performance:** Up to 16-bit resolution, large buffer with up to 32 M samples, fast USB 2.0 interface.
- **Flexibility:** Use as an oscilloscope, spectrum analyser or high-speed data acquisition interface.
- **P** Programmability: The PicoScope 4000 series API lets you write your own programs, in your chosen programming language, to control all the features of the scope.
- **Long-term support:** Software upgrades are available to download from our [website.](http://www.picotech.com) You can also call our technical specialists for support. You can continue to use both of these services free of charge for the lifetime of the product.
- **Value for money:** You don't have to pay twice for all the features that you already have in your PC. The PicoScope 4000 Series scope unit contains the special hardware you need and nothing more.
- **Convenience:** The software makes full use of the large display, storage, user interface and networking built in to your PC.
- **IEPE capability:** The PicoScope 4224 two-channel IEPE (Integrated Electronics Piezo Electric) model allows you to connect industry-standard sensors such as accelerometers and microphones without requiring an external IEPE power supply.

**Programming with the PicoScope 4000 Series**

An **Application Programming Interface** (API) is supplied free of charge with the PicoScope 4000 Series scopes. You can download and install it from our website at [www.picotech.com.](http://www.picotech.com.) The software includes a **Programmer's Guide** in PDF format.

# **2 SUPERSEDED**

## <span id="page-5-0"></span>2 Introduction

### 2.1 Safety symbols

The following symbols appear on the top cover of the PicoScope 4000 Series PC Oscilloscope.

**Symbol 1: Warning triangle**

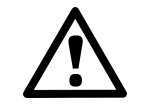

This symbol indicates that a safety hazard exists on the indicated connections if correct precautions are not taken. Read all safety documentation associated with the product before using it.

#### **Symbol 2: Equipotential**

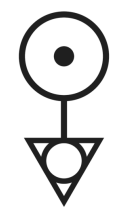

This symbol indicates that the outer shells of the indicated BNC connectors are all at the same potential (shorted together). You must therefore take necessary precautions to avoid applying a potential across the return connections of the indicated BNC terminals. Such a potential could cause a large current to flow, resulting in damage to the product or connected equipment, or both.

### <span id="page-5-1"></span>2.2 Safety warning

We strongly recommend that you read the general safety information below before using your oscilloscope for the first time. Safety protection built in to equipment may cease to function if the equipment is used incorrectly. This could cause damage to your computer, or lead to injury to yourself and others.

**Maximum input range.** Do not exceed the "Overvoltage protection" range stated in the [Specifications](#page-15-0) table for your model of oscilloscope. Contact with voltages outside the protection range may cause permanent damage to the unit.

**Mains voltages.** Pico Technology products are not designed for use with mains (line) voltages. To measure mains, use a differential isolating probe specifically rated for mains use.

**Magnetic Fields.** PicoScope oscilloscopes can be adversely affected by strong magnetic fields. It is advised that strong magnets be kept away from the oscilloscope unit.

**Safety grounding.** PicoScope 4000 Series PC Oscilloscopes connect directly to the ground of a computer through the USB cable provided to minimise interference.

As with most oscilloscopes, avoid connecting the ground input to any potential other than ground. If in doubt, use a meter to check that there is no significant AC or DC voltage between the ground input of the oscilloscope and the point to which you intend to connect it. Failure to check may cause damage to your computer or injury to yourself and others.

The product does not have a protective safety ground.

### <span id="page-6-0"></span>2.3 FCC notice

This equipment has been tested and found to comply with the limits for a Class A digital device, pursuant to **Part 15 of the FCC Rules**. These limits are designed to provide reasonable protection against harmful interference when the equipment is operated in a commercial environment. This equipment generates, uses, and can radiate radio frequency energy and, if not installed and used in accordance with the instruction manual, may cause harmful interference to radio communications. Operation of this equipment in a residential area is likely to cause harmful interference in which case the user will be required to correct the interference at his or her own expense.

For safety and maintenance information see the safety [warning](#page-5-1).

### <span id="page-6-1"></span>2.4 CE notice

The PicoScope 4000 Series PC Oscilloscopes meet the intent of the **EMC directive 2004/108/EC** and have been designed to **EN61326-1 (2006) Class A Emissions and Immunity** standard.

PicoScope 4000 Series PC Oscilloscopes also meet the intent of the **Low Voltage Directive 2006/95/EC** and have been designed to meet the **BS EN 61010-1:2001 IEC 61010-1:2001 Safety requirements for electrical equipment for measurement, control, and laboratory use** standard.

## **4 Introduction** SUPERSEDED

#### <span id="page-7-0"></span>2.5 Software licence conditions

The material contained in this software release is licensed, not sold. Pico Technology Limited grants a licence to the person who installs this software, subject to the conditions listed below.

**Access.** The licensee agrees to allow access to this software only to persons who have been informed of these conditions and agree to abide by them.

**Usage.** The software in this release isfor use only with Pico products or with data collected using Pico products.

**Copyright.** Pico Technology Ltd. claims the copyright of, and retains the rights to, all material (software, documents etc.) contained in this release. You may copy and distribute the PicoScope and PicoLog software and drivers with no modifications, additions or omissions. You may copy and modify the SDK example programs.

**Liability.** Pico Technology and its agents shall not be liable for any loss, damage or injury, howsoever caused, related to the use of Pico Technology equipment or software, unless excluded by statute.

**Fitness for purpose.** Because no two applications are the same, Pico Technology cannot guarantee that its equipment or software is suitable for a given application. It is your responsibility, therefore, to ensure that the product is suitable for your application.

**Mission-critical applications.** This software is intended for use on a computer that may be running other software products. For this reason, one of the conditions of the licence is that it excludes usage in mission-critical applications such as life-support systems.

**Viruses.** This software was continuously monitored for viruses during production, but you are responsible for virus-checking the software once it is installed.

**Support.** If you are dissatisfied with the performance of this software, please contact our technical support staff, who will try to fix the problem within a reasonable time. If you are still dissatisfied, please return the product and software to your supplier within 14 days of purchase for a full refund.

**Upgrades.** We provide upgrades, free of charge, from our web site at www.picotech. com. We reserve the right to charge for updates or replacements sent out on physical media.

#### <span id="page-7-1"></span>2.6 Trademarks

**Windows** isa registered trademark or trademark of Microsoft Corporation in the USA and other countries.

**Pico Technology Limited** and **PicoScope** are trademarks of Pico Technology Limited, registered in the United Kingdom and other countries.

**PicoScope** and **Pico Technology** are registered in the U.S. Patent and Trademark Office.

**ICP®** ICP is an acronym for "integrated circuit piezoelectric", and is a registered trademark of PCB Group, Inc.

#### <span id="page-8-0"></span>2.7 Warranty

Pico Technology **warrants** upon delivery, and for a period of 5 years unless otherwise stated from the date of delivery, that the Goods will be free from defects in material and workmanship.

Pico Technology shall not be liable for a breach of the warranty if the defect has been caused by fair wear and tear, wilful damage, negligence, abnormal working conditions or failure to follow Pico Technology's spoken or written advice on the storage, installation, commissioning, use or maintenance of the Goods or (if no advice has been given) good trade practice; or if the Customer alters or repairs such Goods without the written consent of Pico Technology.

#### <span id="page-8-1"></span>2.8 Company details

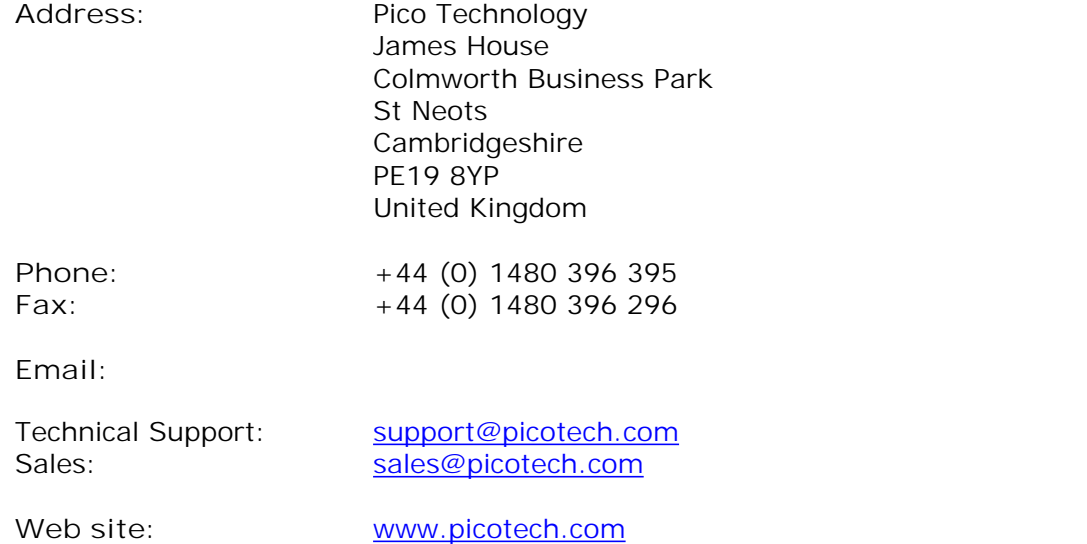

# **6 Product information** SUPERSEDED

## <span id="page-9-0"></span>3 Product information

### 3.1 Pack contents

Your PicoScope 4000 Series PC Oscilloscope kit or product pack contains the following items:

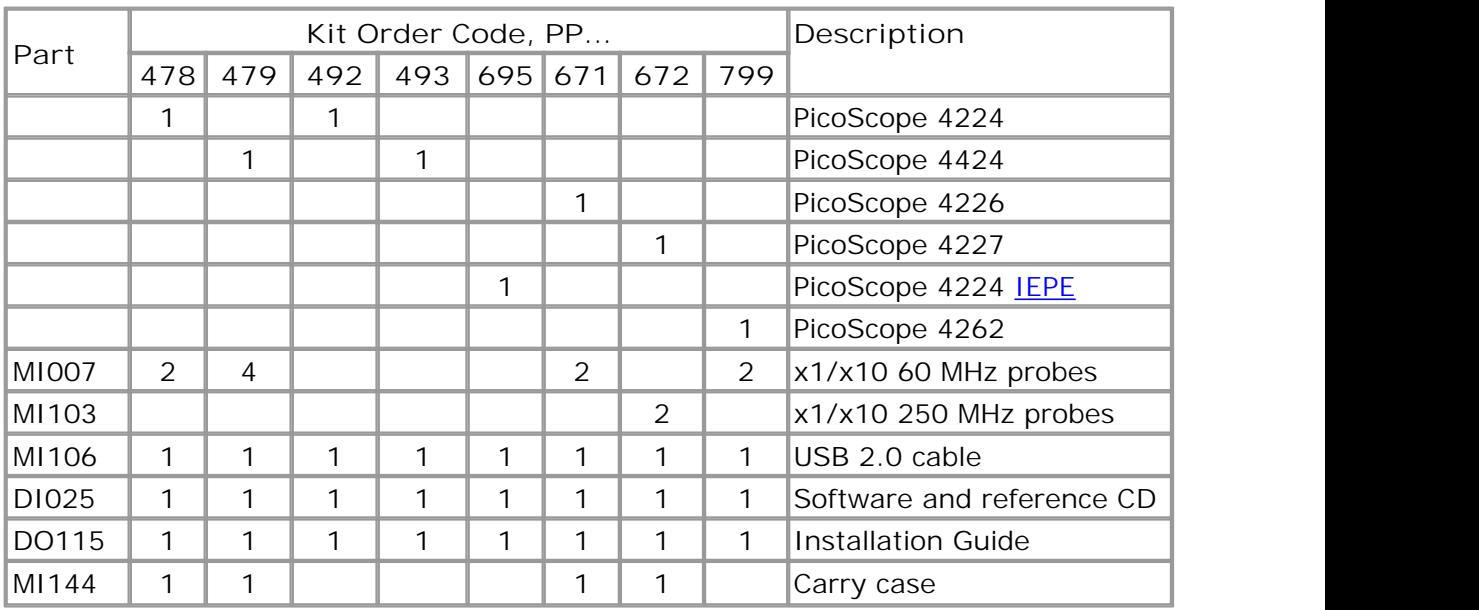

### <span id="page-9-1"></span>3.2 Optional extras

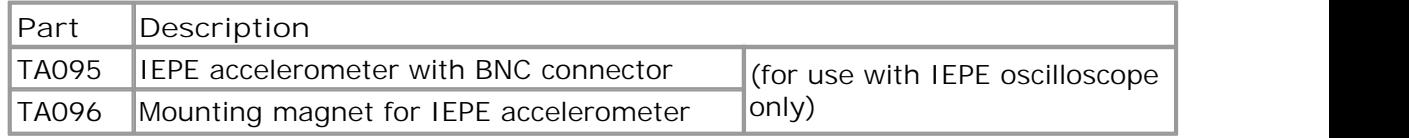

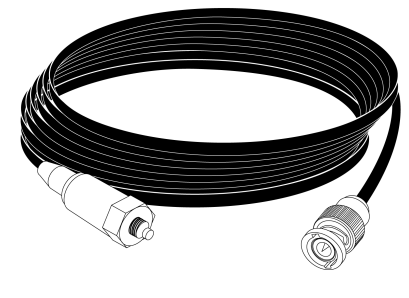

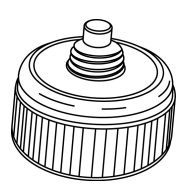

TA095 TA096

### <span id="page-10-0"></span>3.3 Minimum PC requirements

To ensure that your PicoScope 4000 Series PC Oscilloscope operates correctly, you must have a computer with at least the minimum system requirements to run one of the supported operating systems, as shown in the following table. The performance of the software will increase with more powerful PCs, including those with multi-core processors.

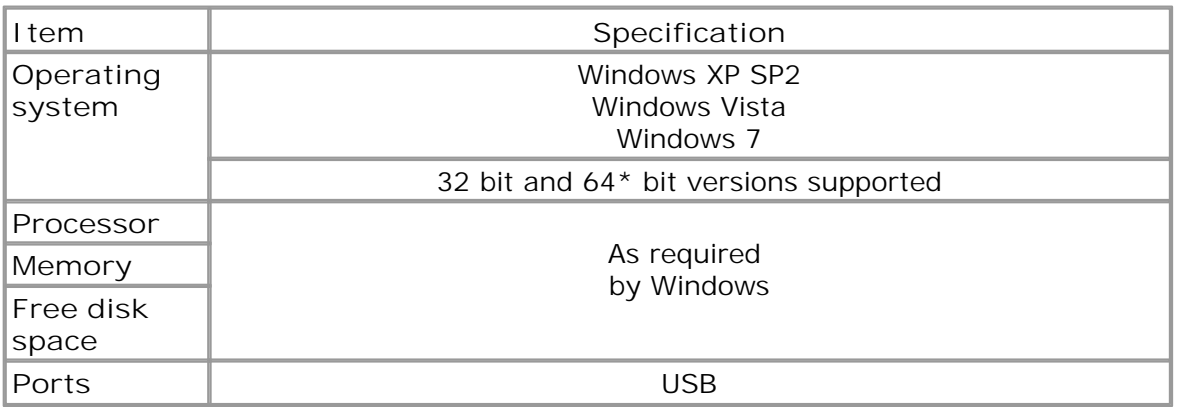

\* While the driver will run on a 64 bit operating system, the driver itself is 32 bit, and therefore will run as 32 bit.

#### <span id="page-11-0"></span>3.4 Installation instructions

**IMPORTANT Do not connect your [PicoScope](#page-20-2) 4000 Series scope device to the PC before you have installed the Pico software. If you do, Windows might not recognise the scope device correctly.**

**Procedure**

- Follow the instructions in the USB Oscilloscope Installation Guide included with your product package.
- Connect your PC Oscilloscope to the PC using the USB cable supplied.

#### **Checking the installation**

Once you have installed the software and connected the PC Oscilloscope to the PC, start the [PicoScope](#page-21-0) software. PicoScope should now display any signal connected to the scope inputs. If a probe isconnected to your oscilloscope, you should see a small 50 or 60 hertz signal in the oscilloscope window when you touch the probe tip with your finger.

**Moving your PicoScope PC Oscilloscope to another USB port**

**Windows XP SP2**

When you first installed the PicoScope 4000 Series PC Oscilloscope by plugging it into a [USB](#page-21-1) port, Windows associated the Pico driver with that port. If you later move the oscilloscope to a different USB port, Windows will display the "New Hardware Found Wizard" again. When this occurs, just click "Next" in the wizard to repeat the installation. If Windows gives a warning about Windows Logo Testing, click "Continue Anyway". As all the software you need is already installed on your computer, there is no need to insert the Pico Software CD again.

**Windows Vista and Windows 7**

The process is automatic. When you move the device from one port to another, Windows displays an "Installing device driver software" message and then a "PicoScope 4000 series PC Oscilloscope" message. The PC Oscilloscope is then ready for use.

ps4000.en **Copyright Copyright Copyright Copyright Copyright Copyrights** *Copyright Copyright Copyright Copyright Copyright Copyright Copyright Copyright Copyright Copyright Copyright Copyri* 

### <span id="page-12-0"></span>3.5 Connections for the standard models

**Standard oscilloscope connectors**

[PicoScope](#page-20-2) 4000 Series PC Oscilloscopes have BNC oscilloscope connectors. The inputs have an impedance of 1 M $\Omega$ , so they are compatible with all standard scope probes including x1, x10 and x1/x10 attenuated types.

**Connector diagrams**

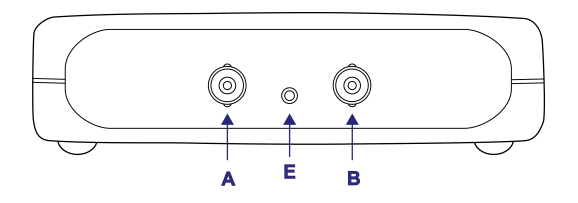

#### **Front panel**

- **A.** Input channel A
- **B.** Input channel B
- **C.** Input channel C
- **D.** Input channel D
- **E.** LED: shows when the oscilloscope is sampling data
- **F.** External trigger input
- **G.** Function generator/arbitrary waveform generator output

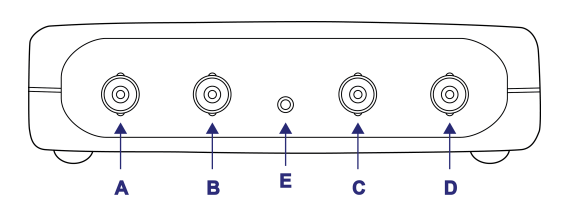

**[PicoScope](#page-15-0) 4224**

**[PicoScope](#page-15-0) 4424**

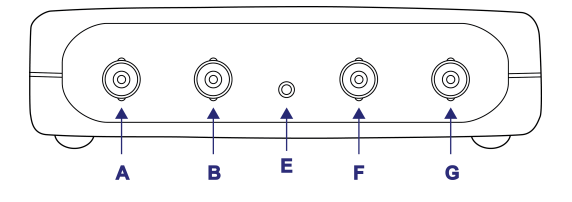

**[PicoScope](#page-15-0) 4226 [PicoScope](#page-15-0) 4227**

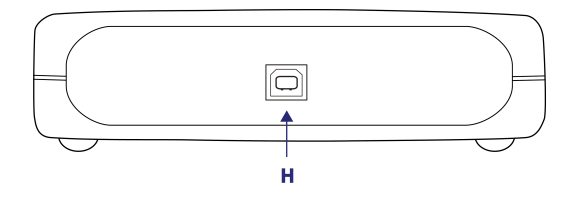

RSEDE

**Rear panel H.** USB 2.0 port

## **10 PDD Product information**

### <span id="page-13-0"></span>3.6 Connections for the PicoScope 4262

**Standard oscilloscope connectors**

The PicoScope 4262 PC Oscilloscope has BNC oscilloscope connectors. The inputs have an impedance of 1 M $\Omega$ , so they are compatible with all standard scope probes including x1, x10 and x1/x10 attenuated types.

**Connector diagrams**

#### **Front panel**

- **A.** Input channel A
- **B.** Input channel B
- **C.** LED: shows when the oscilloscope is sampling data
- **D.** Function generator/ arbitrary waveform generator output

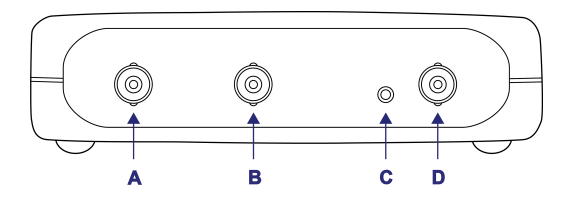

**[PicoScope](#page-17-0) 4262**

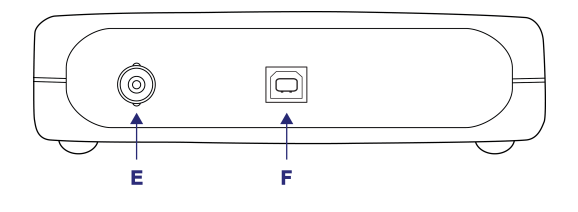

**Rear panel**

- **E.** External trigger input
- **F.** USB 2.0 port

#### <span id="page-14-0"></span>3.7 Connections for the PicoScope 4224 IEPE

**Standard oscilloscope connectors**

The [PicoScope](#page-20-2) 4224 IEPE PC Oscilloscope has two BNC oscilloscope connectors. The inputs have an impedance of 1 M $\Omega$ , so they are compatible with all standard scope probes including x1, x10 and x1/x10 attenuated types. When used in IEPE Interface Mode, the connector outputs are rated at 4 mA (up to 24 V).

Please note the [PicoScope](#page-20-2) 4224 IEPE has a smaller voltage range than the standard Picoscope 4224. Please refer to **IEPE [Specifications](#page-19-0)** for more detail.

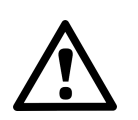

Ensure no voltage is present when selecting IEPE Interface Mode, and no voltage is applied when in use. Failure to comply with this warning could result in damage to the PicoScope 4224 IEPE PC Oscilloscope unit.

**Connector diagrams**

**Front panel**

- **A.** Input channel A
- **B.** Input channel B
- **E.** LED: shows when the oscilloscope is sampling data

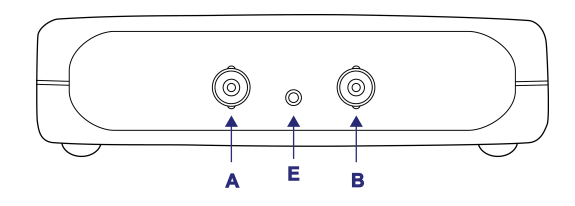

**[PicoScope](#page-19-0) 4224 IEPE**

**Rear panel H.** USB 2.0 port

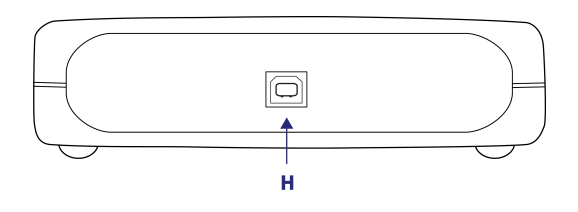

## 12 **SUPERSEDED Product information**

### <span id="page-15-0"></span>3.8 Specifications for the standard models

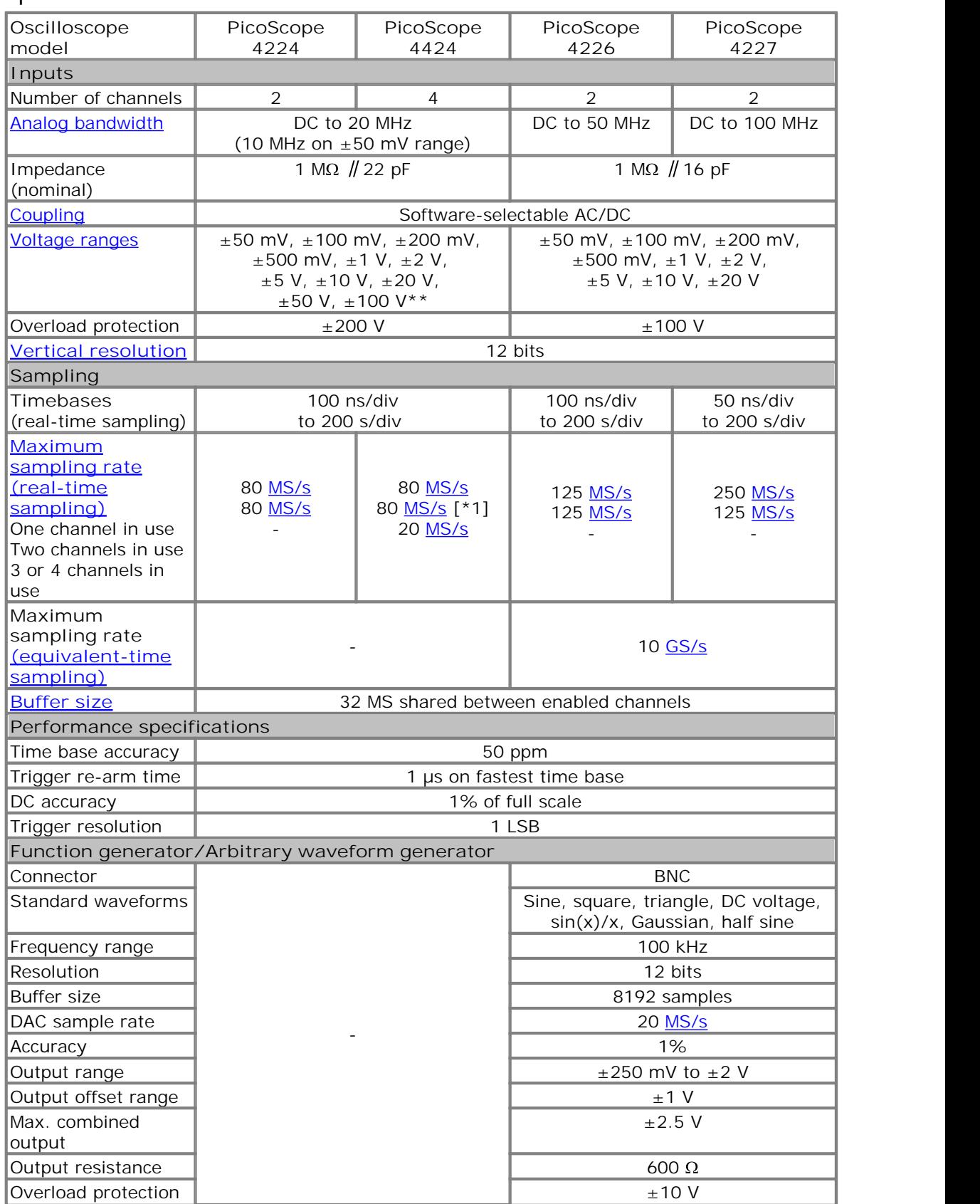

\*1: 80  $MS/s$  with channels A+C, A+D, B+C, B+D, 20  $MS/s$  for other combinations. \*\*Different ranges apply to the PicoScope 4224 IEPE. See [Section](#page-19-0) 3.8 for detailed information.

# **PicoScope 4000 Series User's Guide 13** SUPERSEDED

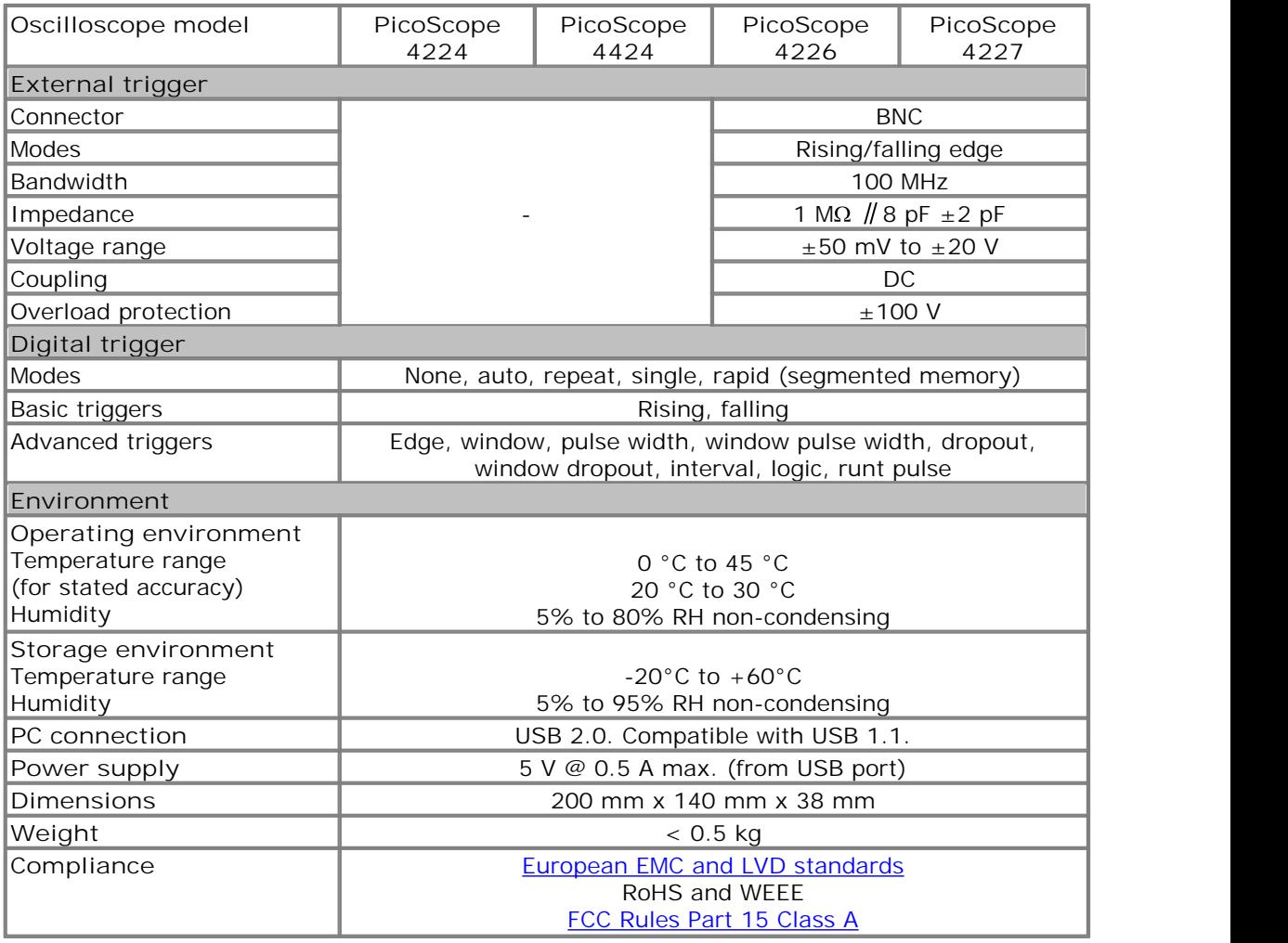

## **14 Product information** SUPERSEDED

### <span id="page-17-0"></span>3.9 Specifications for the PicoScope 4262

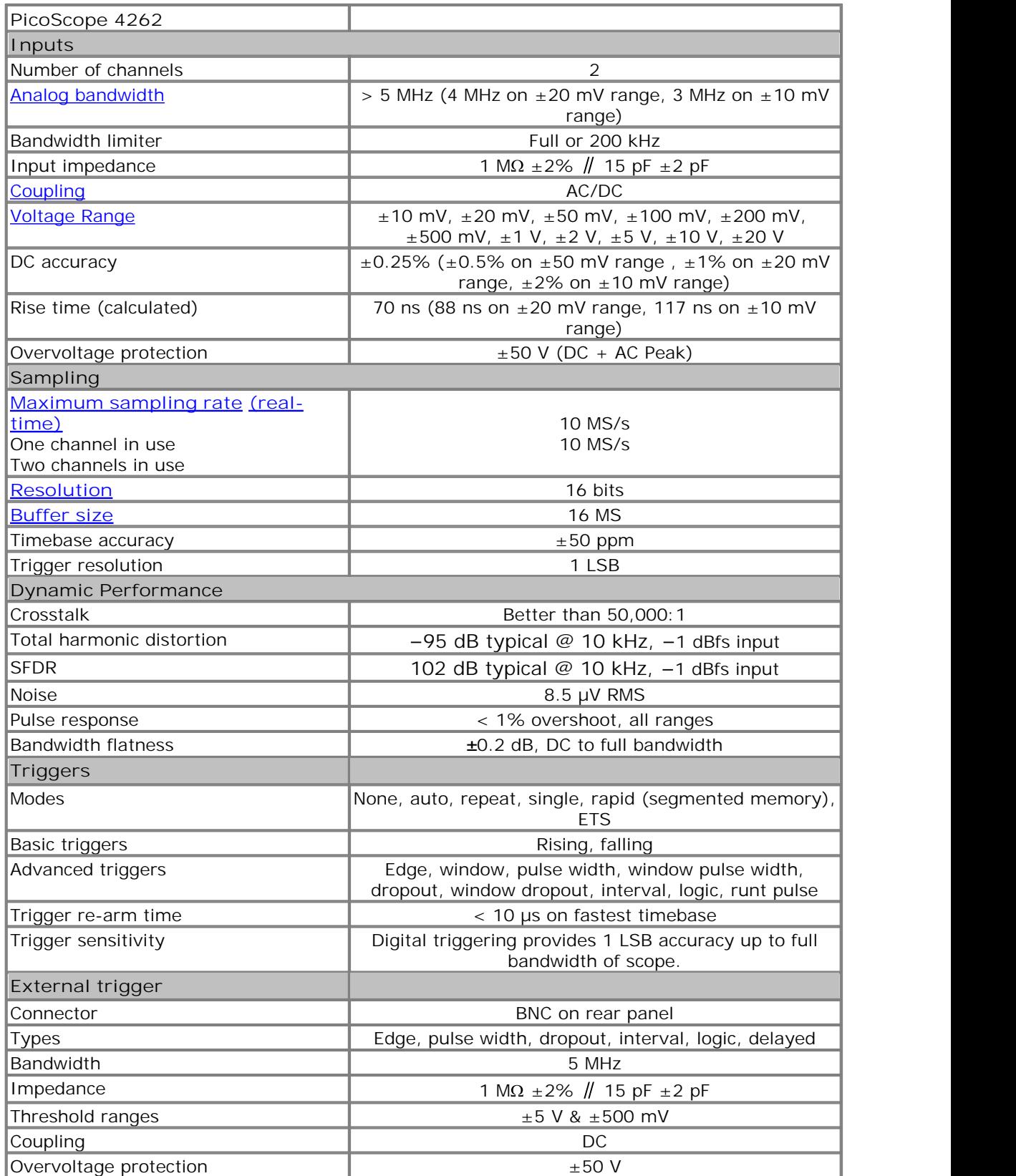

## **PicoScope 4000 Series User's Guide 15** SUPERSEDED

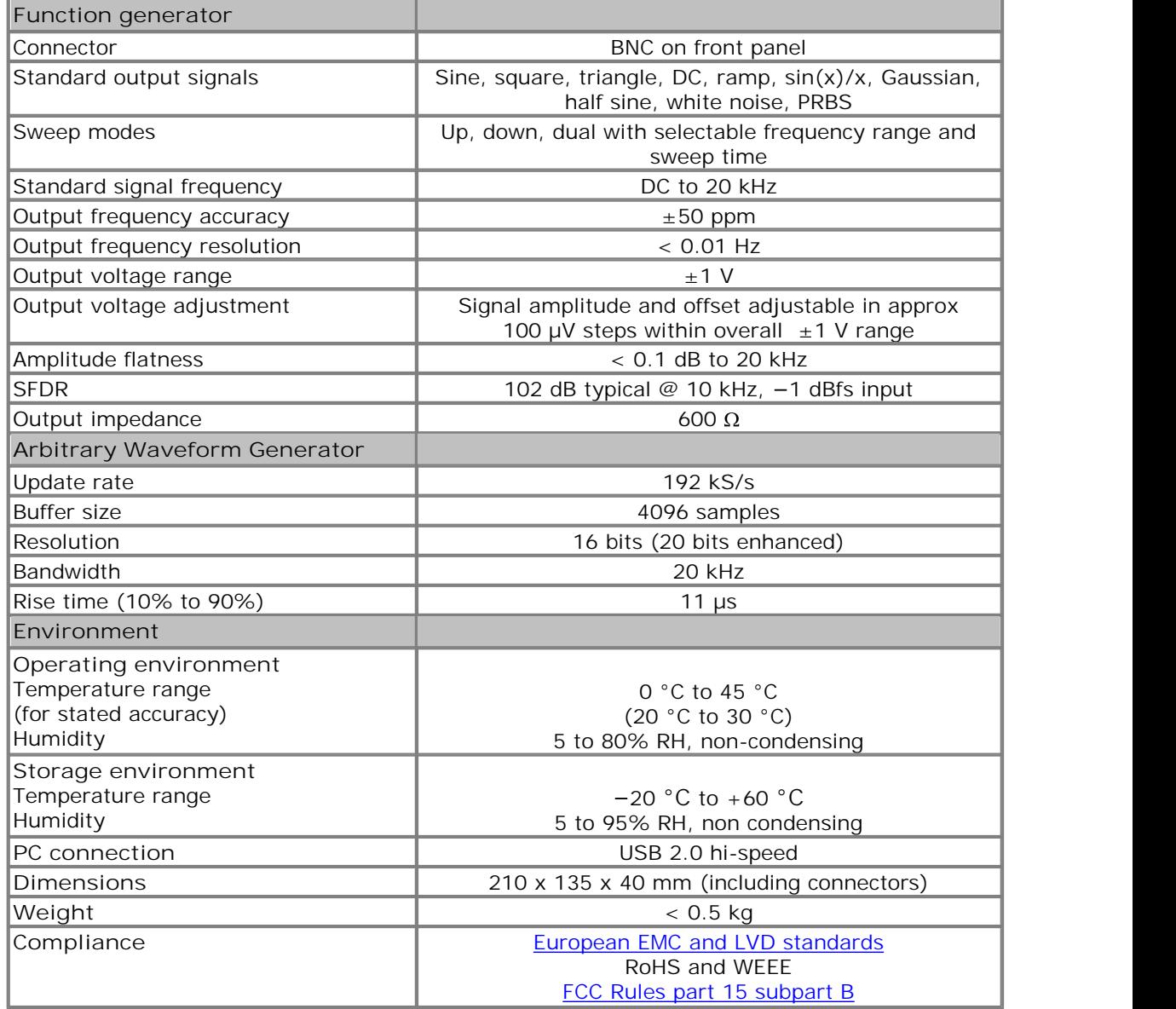

## **16 Product information** SUPERSEDED

### <span id="page-19-0"></span>3.10 Specifications for the PicoScope 4224 IEPE

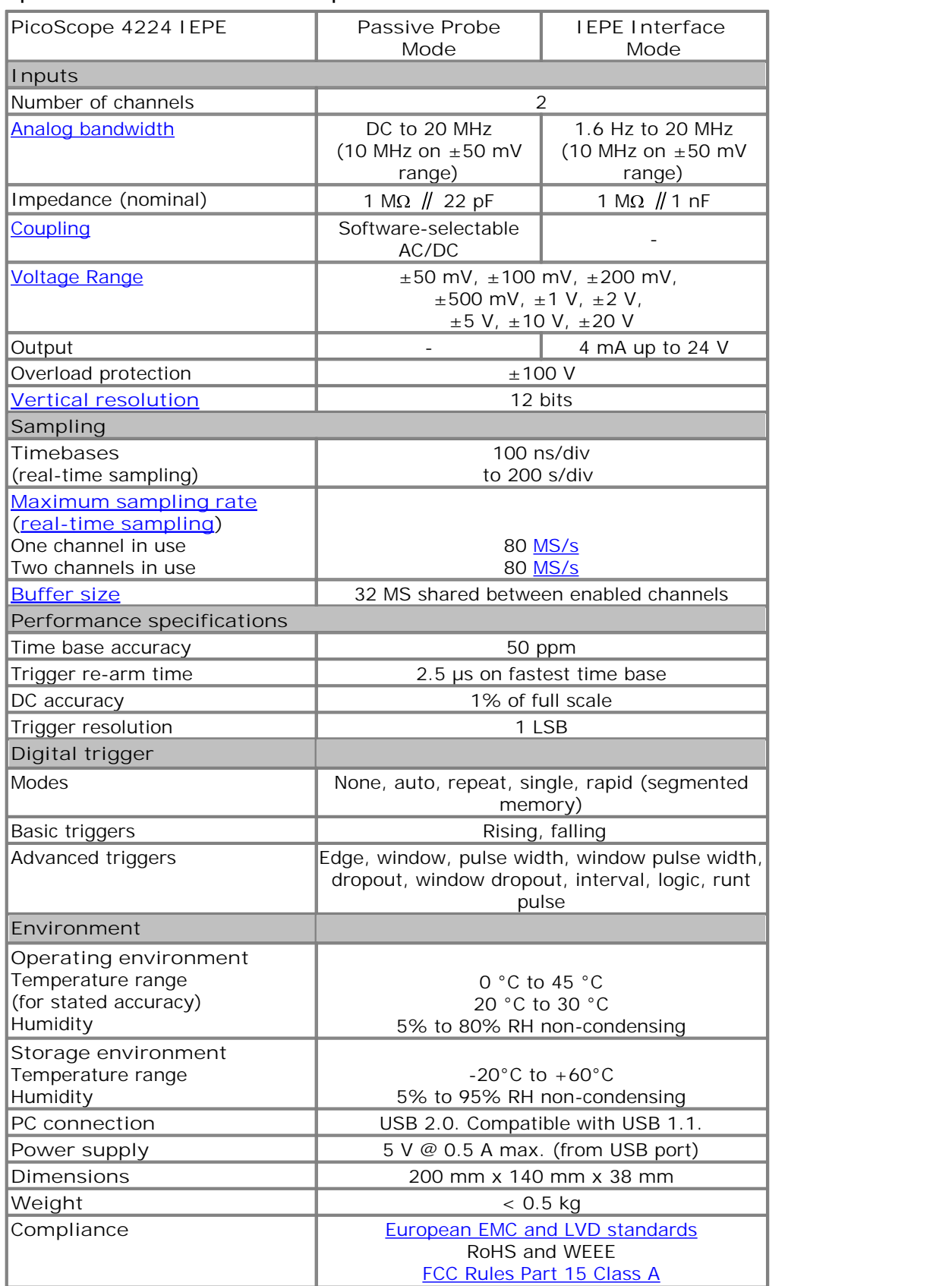

ps4000.en **Copyright Copyright Copyright Copyright Copyright Copyrights** *Copyright Copyright Copyright Copyright Copyright Copyright Copyright Copyright Copyright Copyright Copyright Copyri* 

### <span id="page-20-0"></span>4 Glossary

<span id="page-20-4"></span>**AC/DC switch.** To switch between AC coupling and DC coupling, select AC or DC from the control on the PicoScope toolbar. The AC setting filters out very lowfrequency components of the input signal, including DC, and is suitable for viewing small AC signals superimposed on a DC or slowly changing offset. In this mode you can measure the peak-to-peak amplitude of an AC signal but not its absolute value. Use the DC setting for measuring the absolute value of a signal.

<span id="page-20-3"></span>**Analog bandwidth.** The input frequency at which the measured signal amplitude is3 decibels below the true signal amplitude.

<span id="page-20-9"></span>**Buffer size.** The size of the oscilloscope buffer memory, measured in samples. The buffer allows the oscilloscope to sample data at a fast sampling rate before transferring the data to the computer at a slower rate. Once the buffer fills up, the scope must stop sampling, so on longer time bases the buffer size places an upper limit on the sampling rate that can be used.

**IEPE Interface Mode** When in this mode the connected probes are powered by a current from the two BNC IEPE connectors.

**Integrated Circuit Piezoelectric (ICP® Registered to the PCB <sup>G</sup> roup)**. See IEPE.

<span id="page-20-1"></span>**Integrated Electronics Piezoelectric (IEPE)**. An industry standard for accelerometers and other sensors with built-in electronics. IEPE connections use a DC current to power a small pre-amplifier embedded in the probe, enabling the use of long cables without a remote power supply. 'ICP' is one of several proprietary names for the same system.

<span id="page-20-7"></span>**Equivalent-time sampling (ETS)**. A specialised sampling mode that can be used to repetitive waveform. A single sample is collected during one cycle of the waveform. The scope then re-arms and re-triggers on another cycle of the waveform, and collects another sample with a slight time offset relative to the previous one. Over a large number of cycles, enough samples are collected to display a high-resolution picture of the waveform. Also called sequential sampling.

<span id="page-20-8"></span>**GS/s.** Gigasamples (billions of samples) per second.

<span id="page-20-5"></span>**Maximum sampling rate.** A figure indicating the maximum number of samples the oscilloscope can acquire per second. The higher the sampling rate of the oscilloscope, the more accurate the representation of the high-frequency details in a fast signal. "MS/s" is an abbreviation for megasamples (millions of samples) per second.

<span id="page-20-6"></span>**MS/s**. Megasamples (millions of samples) per second.

**Oversampling.** The process of taking measurements more frequently than the requested sample rate, and then combining them to produce the required number of samples. If, as is usually the case, the signal contains a small amount of noise, this technique can increase the effective vertical resolution of the oscilloscope.

**PC Oscilloscope.** A virtual instrument formed by connecting a PicoScope 4000 Series oscilloscope to a computer running the PicoScope software.

<span id="page-20-2"></span>**PicoScope 4000 Series.** Pico Technology's high-resolution PC Oscilloscopes.

## **18 Glossary Glossary** SUPERSEDED

<span id="page-21-0"></span>**PicoScope software.** A program that accompanies all Pico PC Oscilloscopes. It turns your PC into an oscilloscope, spectrum analyser and measuring instrument.

<span id="page-21-4"></span>**Real-time sampling.** The normal operating mode of a digital oscilloscope. The scope collects a single, unbroken sequence of samples at or below its maximum sampling rate. Compare with equivalent-time sampling.

<span id="page-21-3"></span>**(Vertical) Resolution (bit)**. The number of bits used to digitise an input signal. The higher the resolution, the smaller the voltage change that can be detected.

**Time base.** The time base controls the time intervals marked on the horizontal divisions of the scope view. There are ten divisions across the scope view, so the total time across the view is ten times the time base per division.

**USB 1.1.** Universal Serial Bus (Full Speed). This is a standard port used to connect external devices to PCs. A typical USB 1.1 port supports a data transfer rate of 12 megabits per second, so is much faster than an RS232 COM port.

<span id="page-21-1"></span>**USB 2.0.** Universal Serial Bus (Hi-Speed). This is a standard port used to connect external devices to PCs. A typical USB 2.0 port supports a data transfer rate 40 times faster than USB 1.1 when used with a USB 2.0 device, but can also be used with USB 1.1 devices.

<span id="page-21-2"></span>**Voltage range.** The range of input voltages that the oscilloscope can measure. For example, a voltage range of  $\pm 100$  mV means that the oscilloscope can measure voltages between -100 mV and +100 mV. Input voltages outside this range will not damage the instrument as long as they remain within the protection limits stated in the relevant specifications table.

## Index

## A

Accuracy 12, 14, 16 Analog bandwidth 12, 14, 16

### B<sub>a</sub> B<sub>a</sub> Barat and the set of the set of the set of the set of the set of the set of the set of the set of the set of the set of the set of the set of the set of the set of the set of the set of the set of the set of the

Bandwidth (analog) 12, 14, 16 BNC connector 9, 10, 11 Buffer size 12, 14, 16

### C<sub>2</sub> C<sub>2</sub>

Calibration 2 CE notice 3 Company information 5 Compliance 12, 14, 16 Connections 9, 10, 11 Contact details 5

### D<sub>a</sub>

Dimensions 12, 14, 16 Disk space 7

### E<sub>ra</sub> et al. (1995)

EMC Directive 3

### F<sub>a</sub> Family 1999

FCC notice 3

### G

Grounding 2

### **I** and the set

IEPE 11, 14, 16 Input range, maximum 2, 12, 14, 16 Inputs 12, 14, 16 Installation 8

### L<sub>and</sub> and the second second second second second second second second second second second second second second second second second second second second second second second second second second second second second seco

LED 9, 10, 11 Low Voltage Directive 3

### M

Mains voltages 2

### O<sub>cca</sub> and the contract of the contract of the contract of the contract of the contract of the contract of the contract of the contract of the contract of the contract of the contract of the contract of the contract of the

Operating environment 12, 14, 16 Operating system 7 Oscilloscope probe 9, 10, 11 Outputs 12, 14, 16 Overload protection 12, 14, 16

### P<sub>art</sub>

PC connection 12, 14, 16 Pico Technical Support 5 PicoScope 4000 Series 1 PicoScope software 8 Power supply 12, 14, 16 Processor 7

### R<sub>and</sub>

Repairs 2 Resolution, vertical 12, 14, 16

### S<sub>s</sub> and the set of  $\sim$

Safety symbols 2 warning 2, 3 Sampling rate 12, 14, 16 Scope probe 9, 10, 11 Signal generator 12, 14, 16 Software licence conditions 4 Specifications 12, 14, 16 Storage environment 12, 14, 16 System memory 7 System requirements 7

## T<sub>a</sub> a shekarar 1970 a shekarar 1971 a shekarar 1972 a shekarar 1972 a shekarar 1972 a shekarar 1972 a shekarar 1972

Technical support 5 Test equipment 2 Trademarks 4 Trigger bandwidth 12, 14, 16 external 12, 14, 16

### U **U**

USB 7 changing ports 8

*Copyright* © 2008-2011 *Pico Technology Ltd. All rights* **reserved.** PSEDED **ps4000.en** 

## **20 Index** SUPERSEDED

### V

Vertical resolution 12, 14, 16 Voltage ranges 12, 14, 16

### W<sub>y</sub> and the set of the set of the set of the set of the set of the set of the set of the set of the set of the set of the set of the set of the set of the set of the set of the set of the set of the set of the set of the

Warranty 5 Weight 12, 14, 16 Windows, Microsoft 7

## *Copyright* © 2008-2011 *Pico Technology Ltd. All rights* **reserved.** PSEDED **ps4000.en**

## SUPERSEDED

#### Pico Technology

James House Colmworth Business Park ST. NEOTS Cambridgeshire PE<sub>19</sub> 8YP United Kingdom Tel: +44 (0) 1480 396 395 Fax: +44 (0) 1480 396 296 www.picotech.com

SUPERSEDED

ps4000.en-5<br>05.09.11<br>Copyright © 2008-2011 Pico Technology Ltd. All rights reserved. 05.09.11